## **บทที่ 3**

## **วิธีการดำเนินการวิจัย**

การวิจัยเรื่องการพัฒนาสื่ออิเล็กทรอนิกส์สารสนเทศในย่านกะดีจีนภาคภาษาอังกฤษ เพื่อส่งเสริมการ ท่องเที่ยวเป็นการวิจัยเพื่อการพัฒนา มีวิธีการดำเนินการวิจัยทั้งในเชิงคุณภาพและเชิงปริมาณ โดยดำเนินการ ตามขั้นตอนดังต่อไปนี้

 $\tilde{C}$ 

- 1. ประชากรและกลุ่มตัวอย่าง
- 2. เครื่องมือที่ใช้ในการวิจัย
- 3. การสร้างและหาคุณภาพ
- 4. สถิติที่นำมาใช้วิเคราะห์ข้อมูล

## **1.ประชากรและกลุ่มตัวอย่าง**

ประชากรคือผู้ใช้สื่ออิเล็กทรอนิกส์สารสนเทศในย่านกะดีจีนภาคภาษาอังกฤษเพื่อส่งเสริมการ ท่องเที่ยว

การสร้างและหาคุณภาพ<br>กลิติที่นำมาใช้วิเคราะห์ข้อมูล<br>มหากรคือผู้ใช้สื่ออิเล็กทรอนิกส์สารสนเทศในย่านกะดีจีนภาคภาษาอังกฤษ เพื่อส่งเสริมการ<br>มตัวอย่าง คือ ผู้ใช้สื่ออิเล็กทรอนิกส์สารสนเทศในย่านกะดีจีนภาคภาษาอังกฤษ เพื่อส่งเสริม กลุ่มตัวอย่าง คือ ผู้ใช้สื่ออิเล็กทรอนิกส์สารสนเทศในย่านกะดีจีนภาคภาษาอังกฤษ เพื่อส่งเสริมการ ท่องเที่ยวในช่วงเวลาที่เปิดใช้สามเดือนตั้งแต่เดือนกันยายนถึงเดือนพฤศจิกายน 2561 จำนวน 158 คน

# **2.เครื่องมือที่ใช้ในการวิจัย**

เครื่องมือที่ใช้ในการวิจัย ประกอบไปด้วย การวิเคราะห์ความต้องการ การสนทนากลุ่ม สัมภาษณ์แบบเจาะลึก แบบประเมินคุณภาพสำหรับผู้เชี่ยวชาญด้านภาษาอังกฤษ แบบประเมินคุณภาพ สำหรับผู้เชี่ยวชาญด้านสื่อและแบบสำรวจความพึงพอใจสำหรับนักท่องเที่ยวชาวต่างชาติที่ใช้สื่อที่พัฒนาขึ้น

## **3.การสร้างและหาคุณภาพ**

- การวิเคราะห์หาความจำเป็น (Assessment Need)หรือ การวิเคราะห์ความต้องการ (Need Analysis) ของระบบในการพัฒนาสื่ออิเล็กทรอนิกส์สารสนเทศเพื่อส่งเสริมการท่องเที่ยวย่านกุฎี จีนภาคภาษาอังกฤษในรายละเอียดของสามศาสนาสี่ความเชื่อโดยมีเป้าหมายเพื่อ:
	- ศึกษาข้อมูลในเว็บไซต์ และวิเคราะห์ ว่ามีรูปแบบใดบ้าง
	- หารูปแบบที่เหมาะสมในการนำเสนอข้อมูล
- รูปแบบที่เหมาะสมที่วิเคราะห์ได้ ควรประกอบไปด้วยข้อมูลในการแนะนำสถานที่ ท่องเที่ยวอะไร อย่างไร
- มีรูปแบบที่เหมาะสมในการนำเสนอ มีแล้วหรือไม่ มีมากน้อยเพียงไร ที่มีอยู่ยังมีข้อ ควรพัฒนาอะไร อย่างไร เป็นต้น
- การสนทนากลุ่ม (Focus Group) โดยใช้คำถามสำหรับการสัมภาษณ์แบบเจาะลึก และ การสร้าง แบบสัมภาษณ์แบบกึ่งโครงสร้าง ซึ่งเป็นรูปแบบการสัมภาษณ์ที่เตรียมไว้อย่างกว้างๆ ไม่เป็น มาตรฐาน (unstructured or unstandardized interview)มีเป้าหมายเพื่อหาผู้ให้ข้อมูลสถานที่ ท่องเที่ยวสำคัญในย่านกะดีจีน เพื่อสร้างความคุ้นเคยกับผู้ให้ข้อมูล และเพื่อขอพบสัมภาษณ์เจาะลึก ตรวจสอบข้อมูล รวมถึงการกลับไปสัมภาษณ์ซ้ำถ้ามี

-

- รสัมภาษณ์แบบเจาะลึก (In-depth Interview)โดยใช้คำถามสำหรับการสัมภาษณ์แบบ<br>หารสร้างแบบสัมภาษณ์แบบกึ่งโครงสร้าง ซึ่งเป็นรูปแบบการสัมภาษณ์ที่ไม่เป็นมาตรฐา<br>structured or unstandardized interview) หรือเป็นการสัมภาษณ์แบบชื้นๆ (<br>r ี- การสัมภาษณ์แบบเจาะลึก (In-depth Interview)โดยใช้คำถามสำหรับการสัมภาษณ์แบบเจาะลึก และ การสร้างแบบสัมภาษณ์แบบกึ่งโครงสร้าง ซึ่งเป็นรูปแบบการสัมภาษณ์ที่ไม่เป็นมาตรฐาน (unstructured or unstandardized interview) หรือเป็นการสัมภาษณ์แบบชี้นำ (guided interview)กับผู้ให้ข้อมูลเชิงคุณภาพ เพื่อตรวจสอบความถูกต้องของข้อมูลทั้งหมดที่ศึกษาและ วิเคราะห์ได้ทั้งหมด โดยนำเนื้อหาที่ได้ไปสัมภาษณ์เจาะลึกกับผู้ให้ข้อมูลเชิงคุณภาพของแต่ละสถานที่ ท่องเที่ยว เพื่อนำมาปรับปรุงแก้ไข รวมถึงการกลับไปสัมภาษณ์ซ้ำและการขอข้อมูลจากผู้ให้ข้อมูล เพิ่มเติม ในรูปของแผ่นพับ หนังสืออนุสรณ์ครบรอบ 80 ปี 100 ปี หนังสือประวัติ และอื่นๆ ที่ เกี่ยวข้องเพื่อนำมาปรับปรุงเนื้อหาให้สั้นกระชับและถูกต้องก่อนจะนำข้อมูลไปแปลถ่ายทอดเป็นภาค ภาษาอังกฤษในเว็บไซต์ที่พัฒนาขึ้น
- การพัฒนาสื่อพัฒนาสื่ออิเล็กทรอนิกส์สารสนเทศในย่านกะดีจีนภาคภาษาอังกฤษเพื่อส่งเสริมการ ท่องเที่ยว โดยเว็บไซต์ที่สร้างขึ้นใช้โปรแกรมสำเร็จรูปที่ให้บริการฟรีในอินเตอร์เน็ต คือ

-โปรแกรม WordPress สำหรับสร้างและจัดการเนื้อหาบนอินเทอร์เน็ต (Content Management System หรือ CMS) ที่ผู้พัฒนาได้พัฒนา CMS ขึ้นฟรี โดยเขียนด้วยภาษา PHP และใช้ Apache, MySQL และ PhpMyAdminที่มีผู้นิยมใช้เป็นอันดับหนึ่งของโลกใน ขณะนี้ประกอบไปด้วยขั้นตอนหลักในการพัฒนา 10 ขั้นตอนในการสร้างเว็บไซต์

-โปรแกรมการประเมินสำเร็จรูป surveymonkey ในการสร้างแบบประเมินความพึงพอใจ

-โปรแกรมสร้างคิวอาร์โค๊ดสำเร็จสรูป QRCODEMONKEY ในการสนับสนุนให้เข้าถึงเว็บไซต์ ที่สร้างขึ้นอย่างสะดวกและรวดเร็ว

ขั้นตอนในการสร้างเว็บไซต์ โดยใช้โปรแกรมสำเร็จรูปWordPress มีขั้นตอนหลักๆ ในการสร้างเว็บไซต์ใน 10 ขั้นตอน ดังต่อไปนี้

- 11.หา Hosting ถ้าเว็บไซต์เปรียบเสมือนบ้าน Hosting ก็เปรียบเสมือนที่ดินในโลกอินเตอร์เน็ต ผู้ เริ่มต้นควรเลือก Hosting แบบ Basic Plan ที่มีระบบ Control Panel ที่สามารถอัพโหลด และ จัดการเว็บไซต์ได้ง่าย
- 12.ต้องมี Domain Name หรือ URL เปรียบเสมือน เลขที่บ้าน ของเว็บไซต์ ควรตั้งให้เหมาะสมกับ เว็บไซต์ โดย Domain Name สามารถซื้อได้จาก Hosting หรือตัวแทนจำหน่ายอื่นๆ
- 13.อัพโหลด WordPress เข้าสู่เว็บไซต์โดยใช้ Domain Name นั้นได้ทันที เพราะ Hosting ส่วนมาก จะมีฟังก์ชั่นสนับสนุนการใช้ WordPress ในไม่กี่ขั้นตอน แตกต่างกันตามการใช้งานของ แต่ละ Control Panel โดยควรเลือก Hosting ที่ระบบการช่วยเหลือที่ดี
- ีAppearance> Add New Themes> Upload โดยแต่ละเวอร์ชั่นอาจจะมีขั้นตอนที่แตกต่างกัน 14.ติดตั้ง Theme ให้ WordPress ด้วยตนเอง ผ่านเมนู Dashboard ของ WordPress โดยเข้าไปที่ เล็กน้อย
- านคุณสมเดียว "และ Meth" " " อุดออส เกลนที่แนนของสู้บริการของการใช้แบบรับใน<br>แล็กน้อย<br>- ตั้งค่า Sidebar, Footer และ Header ซึ่งส่วนนี้ก็เหมือนกับองค์ประกอบการใช้แบบรับใน<br>หน้า ที่หน้าเว็บไซต์จะต้องประกอบไปด้วย ส่วนบนสุด (Hea 15.ตั้งค่า Sidebar, Footer และ Header ซึ่งส่วนนี้ก็เหมือนกับองค์ประกอบการเขียนเว็บในยุคก่อน หน้า ที่หน้าเว็บไซต์จะต้องประกอบไปด้วย ส่วนบนสุด (Header) ส่วนแถบด้านข้าง (Sidebar) ที่ มักจะแสดงร่วมกับหน้า Post โดยอาจเป็นส่วน ติดหมวดหมู่ หรือแบนเนอร์ที่ช่วยพาผู้ใช้เว็บไซต์ ไปหน้าอื่นๆ หรือติดโฆษณาต่างๆและ ส่วนล่างสุด (Footer) ของหน้าเว็บไซต์ โดยรายละเอียดใน การจัดการส่วนนี้จะขึ้นอยู่การเลือก theme ก่อนหน้า ซึ่งจะมีฟังก์ชั่นช่วยให้ผู้ใช้สามารถเข้าไป แก้ไขทั้ง 3 ส่วนนี้ ได้อย่างง่ายดาย
- 16.ตั้งค่าพื้นฐานชองเว็บไซต์ให้สมบูรณ์ เป็นการตั้งค่าส่วนต่างๆ ในเมนู Dashboard ของ WordPress เปลี่ยนแปลงข้อมูลในรูปแบบเว็บไซต์ของคุณตามความต้องการ
- 17.ตั้งค่าการแสดงความคิดเห็น การสร้างเว็บไซต์ด้วย WordPress จะมีระบบการแสดงความคิดเห็น หรือ Comments โดยผู้ใช้สามารถปรับแต่งการแสดงผลของการแสดงความคิดเห็นว่าจะต้องผ่าน การตรวจสอบก่อน หรือจะให้ระบบการแสดงความคิดเห็นแสดงผลในทันที
- 18.สร้างหน้าเพจ หลังจากผู้ใช้ตั้งค่ารายละเอียดเสร็จเรียบร้อยแล้ว การเริ่มต้นที่ดีคือ การสร้างหน้า About Me เพื่อแสดงความเป็นตัวตนของผู้สร้างเว็บไซต์ และนโยบายหน้าเพจ เพื่อปกป้องสิทธิ ในการแสดงออกเกี่ยวกับเนื้อหา
- 19.การเขียนบทความ ใส่เนื้อหาที่คุณต้องการลงในส่วนนี้
- 20.ปลั๊กอิน (Plugins) เป็นเครื่องมือเสริมการสร้างเว็บไซต์ของคุณให้มีประสิทธิภาพ สวยงาม ตอบสนองผู้เข้าเยี่ยมชมมากขึ้น ผู้ใช้สามารถค้นหา Plugins ผ่านเมนู Dashboard ของ WordPress ซึ่งมีนับหมื่นรายการ ได้ตลอดเวลา. บริษัท เอที ครีเอทีฟ โซลูชั่น จำกัด. (2514: ออนไลน์).

โดยนอกจาก ขั้นตอนหลักๆ ทั้ง 10 ขั้นตอนข้างต้น ผ้ใช้สามารถเรียนร้จากค่มือพร้อมรูปภาพแสดง ตัวอย่างวิธีทำจากในอินเตอร์เน็ตยกตัวอย่างเช่นจากเว็บไซต์ [https://contentshifu.com/wordpress-for-](https://contentshifu.com/wordpress-for-beginners/) [beginners/](https://contentshifu.com/wordpress-for-beginners/)และ/หรือ ดูวิดีโอสอนการใช้งาน เพื่อชวยให้สามารถปฏิบัติได้ด้วยตนเอง ยกตัวอย่างเช่นจาก เว็บไซต์[https://www.youtube.com/watch?v=GOBYslk\\_Ux8](https://www.youtube.com/watch?v=GOBYslk_Ux8)

-แบบประเมินคุณภาพสื่ออิเล็กทรอนิกส์สารสนเทศในย่านกะดีจีนภาคภาษาอังกฤษเพื่อส่งเสริมการ ท่องเที่ยว จำแนกเป็น 2 ประเภท คือ

- 1. แบบประเมินคุณภาพสื่ออิเล็กทรอนิกส์สารสนเทศในย่านกะดีจีนภาคภาษาอังกฤษเพื่อส่งเสริม การท่องเที่ยวโดยผู้เชี่ยวชาญด้านภาษาอังกฤษ
- 2. แบบประเมินคุณภาพสื่ออิเล็กทรอนิกส์สารสนเทศในย่านกะดีจีนภาคภาษาอังกฤษเพื่อส่งเสริม การท่องเที่ยวโดยผู้เชี่ยวชาญด้านสื่อ

 $\overrightarrow{C}$  โดยมีขั้นตอนในการสร้างแบบประเมินคุณภาพของสื่ออิเล็กทรอนิกส์สารสนเทศในย่านกะดีจีนภาค ภาษาอังกฤษเพื่อส่งเสริมการท่องเที่ยวสำหรับผู้เชี่ยวชาญด้านภาษาอังกฤษและผู้เชี่ยวชาญด้านสื่อ ดังต่อไปนี้

- 1. ศึกษาข้อมูล ขั้นตอน และวิธีการ เพื่อใช้เป็นแนวทางในสร้างและประเมินคุณภาพ
- ยมีขั้นตอนในการสร้างแบบประเมินคุณภาพของสื่ออิเล็กทรอนิกส์สารสนเทศในย่านกะดีขึ้น<br>พ.พื่อส่งเสริมการท่องเที่ยวสำหรับผู้เชี่ยวชาญด้านภาษาอังกฤษและผู้เชี่ยวชาญด้านสื่อ ดังต่<br>พ.พื่อส่งเสริมการท่องเที่ยวสำหรับผู้เชี่ยวชาญด้านภาษ 2. สร้างแบบประเมินคุณภาพของสื่ออิเล็กทรอนิกส์สารสนเทศในย่านกะดีจีนภาคภาษาอังกฤษเพื่อ ส่งเสริมการท่องเที่ยวสำหรับ ผู้เชี่ยวชาญด้านภาษาอังกฤษ และผู้เชี่ยวชาญด้านสื่อโดยใช้มาตร วัดของลิเคิร์ท (Likert Scale) ส่วนประมาณค่า (Rating Scale) กำหนดค่าคะแนนของระดับ ความคิดเห็น หรือความพึงพอใจ 5 ระดับ ดังนี้

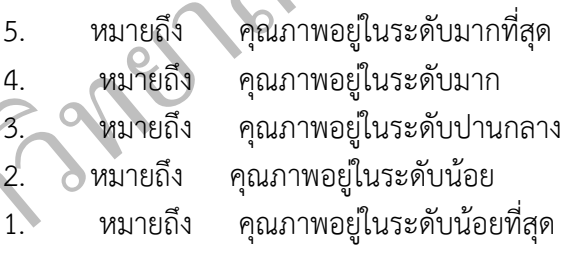

โดยเมื่อผู้วิจัยออกแบบแบบประเมินคุณภาพและนำไปให้ผู้เชี่ยวชาญทางภาษาอังกฤษและ ผู้เชี่ยวชาญทางสื่อ รายชื่อดังปรากฏในภาคผนวก ประเมินคุณภาพฯ และนำไปปรับปรุงแก้ไขแล้ว จึง นำไปหาค่าเฉลี่ย  $(\bar{x})$  โดยสามารถแปลผลความคิดเห็นของระดับคุณภาพตามแนวคิดของมาตรวัด ของลิเคิร์ทได้ดังนี้

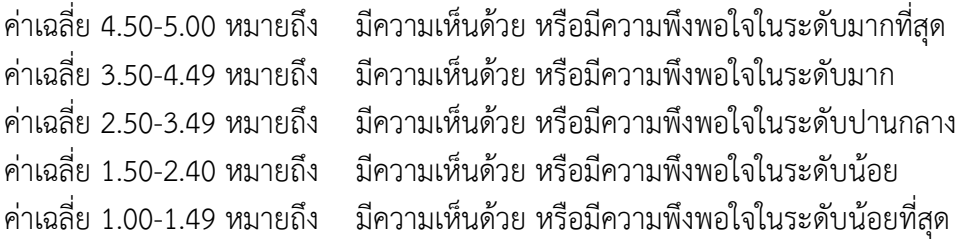

-แบบประเมินความพึงพอใจสื่ออิเล็กทรอนิกส์สารสนเทศในย่านกะดีจีนภาคภาษาอังกฤษเพื่อส่งเสริม การท่องเที่ยวสำหรับนักท่องเที่ยวชาวต่างชาติมีขั้นตอนในการสร้าง ดังต่อไปนี้

- 1. ศึกษาข้อมล ขั้นตอน และวิธีการ เพื่อใช้เป็นแนวทางในสร้างแบบประเมินความพึงพอใจสื่อ อิเล็กทรอนิกส์สารสนเทศในย่านกะดีจีนภาคภาษาอังกฤษเพื่อส่งเสริมการท่องเที่ยวโดย นักท่องเที่ยวชาวต่างชาติ
- **PINK** 2. สร้างแบบประเมินความพึงพอใจสื่ออิเล็กทรอนิกส์สารสนเทศในย่านกะดีจีนภาคภาษาอังกฤษ เพื่อส่งเสริมการท่องเที่ยว โดยใช้มาตรวัดของลิเคิร์ท (Likert Scale) ส่วนประมาณค่า (Rating Scale) กำหนดค่าคะแนนของระดับความคิดเห็น หรือความพึงพอใจ 5 ระดับ ดังนี้
	- 5. หมายถึง คุณภาพอยู่ในระดับมากที่สุด
	- 4. หมายถึง คุณภาพอยู่ในระดับมาก
	- 3. หมายถึง คุณภาพอยู่ในระดับปานกลาง
	- 2. หมายถึง คุณภาพอยู่ในระดับน้อย
	- 1. หมายถึง คุณภาพอยู่ในระดับน้อยที่สุด

 $\begin{array}{lll} \mathbf{5.} & \mathbf{m} \mathbf{1} \mathbf{1$ โดยเมื่อผู้วิจัยสร้าง แบบประเมินความพึงพอใจสื่ออิเล็กทรอนิกส์สารสนเทศในย่านกะดีจีนภาค ภาษาอังกฤษเพื่อส่งเสริมการท่องเที่ยวและนำไปให้ผู้เชี่ยวชาญทางด้านสื่อ รายชื่อดังปรากฏใน ภาคผนวก ประเมินคุณภาพฯ และนำไปปรับปรุงแก้ไขแล้ว จึงนำไปหาค่าเฉลี่ย (x̄) โดยสามารถแปล ผลความคิดเห็นของระดับคุณภาพตามแนวคิดของมาตรวัดของลิเคิร์ทได้ดังนี้

ค่าเฉลี่ย 4.50-5.00 หมายถึง มีความเห็นด้วย หรือมีความพึงพอใจในระดับมากที่สุด ค่าเฉลี่ย 3.50-4.49 หมายถึง มีความเห็นด้วย หรือมีความพึงพอใจในระดับมาก ค่าเฉลี่ย 2.50-3.49 หมายถึง มีความเห็นด้วย หรือมีความพึงพอใจในระดับปานกลาง ค่าเฉลี่ย 1.50-2.40 หมายถึง มีความเห็นด้วย หรือมีความพึงพอใจในระดับน้อย ค่าเฉลี่ย 1.00-1.49 หมายถึง มีความเห็นด้วย หรือมีความพึงพอใจในระดับน้อยที่สุด

#### **4.สถิติและการวิเคราะห์ข้อมูล**

้ผ้วิจัยดำเนินการวิเคราะห์ข้อมูล และใช้สถิติในการหาคุณภาพของเครื่องมือ ดังนี้

## **สถิติที่ใช้ในการวิเคราะห์ข้อมูล**

- $\overrightarrow{p}$ าเฉลี่ย ( $\overline{x}$ )
- ค่าเบี่ยงเบนมาตรฐาน (SD)